# 初心者向け体験実習教材を用いた品質工学の普及教育

## (品質工学シミュレータの紹介)

Introduction and Spread of Quality Engineering using Training Kit for beginner

有限会社 増田技術事務所 代表取締役 増田 雪也

#### 1. はじめに

 品質工学を普及するための一般的な方法は、先ず 最初に初心者セミナーを実施し、技術者に品質工学 に関する基礎的な知識を習得してもらうことである。 その後は、個別指導会を開催し、受講者の各自の事 例について、指導者と共に開発に取り組む。この個 別指導会の重要性については以前報告 1) した。

 しかし、いくら個別指導会を開催しても、受講者 のモチベーションが上がらなくては、事例の実施率 を向上させることは難しい。受講者に対して、モチ ベーションが上がらない理由を聞くと、こんな答え が返ってくる。

『品質工学のメリットは、初心者セミナーを受講すれ ば理解できる。しかし、体験が伴わないのでそのメ リットを実感しにくい。だからなんとなくやる気が 起きず、知識の習得だけで終わってしまう』

 つまり、やる気を起こさせるポイントは、「いかに して簡単に品質工学を体験させるか」である。一度 体験すれば、品質工学のメリットを実感できるはず である。そこで今回は、簡単に品質工学を体験でき る品質工学シミュレータの開発を行った。また、そ のシミュレータを教材として用いたセミナーについ ても報告する。

#### 2. 体験実習

#### 2.1 ハードウエア教材

 品質工学の教育では、図 1 に示すように、初心者 セミナー後に体験実習セミナーを実施する場合が多 い。この体験実習セミナーでは、カミコプター 2)3)、 スタタパルト 4) やゼンマイ駆動玩具 5) といったハー ドウエア教材が用いられている。これらの教材を用

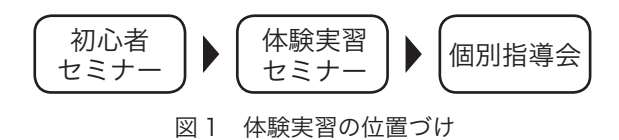

Setsuya Masuda (info2qe@abox3.so-net.ne.jp) Masuda Engineering Consultant Office,Inc.

いた教育では、半日〜 2 日間の座学の後に、半日〜 1 日の体験実習セミナーを実施している。受講者の 反応は上々で、「品質工学に対して興味を持てた」、 「実務に適用したい」といった前向きな感想が目立つ。

#### 2.2 ハードウエア教材の問題点

 筆者も 1997 年に、当時事務局を担当していた長 野県品質工学研究会の活動として、「風車」を用いた 体験実習を行った。しかし、このハードウエア教材 を用いた教育には、以下に示すようないくつかの問 題点があった。

・実験する場所として、ある程度の広さが必要

- ・実験に時間がかかる
- ・実験の準備に手間がかかる
- ・風車で実験することがメインになってしまい、パラ メータ設計の流れを習得することが疎かになる

このような問題点を踏まえ、以下のような教材の開 発が望まれる。

- ・机上で実験できる
- ・短時間で実験できる
- ・実験の準備が楽である

・楽しい実習だが教材自体にのめり込み過ぎない

#### 2.3 体験実習用教材自体が抱える問題点

 ハードウエア教材は、品質工学を体験させること を主眼に考案された教材であるがゆえに、以下のよ うな問題点を抱えている。

- ・基本機能がよくわからない
- ・誤差因子がよくわからない ( お客の立場にたった誤 差因子の設定が難しい )

これらの問題点を解決するには、実際の企業の開発 現場でありそうなテーマを教材とすることが重要で ある。

#### 3. ソフトウエア教材の開発

#### 3.1 品質工学シミュレータ

 ハードウエア教材の問題点を克服する教材として、 図 2 に示すようなバーチャルな電動ポンプの開発を 行うソフトウエア教材 ( 品質工学シミュレータ ) を考

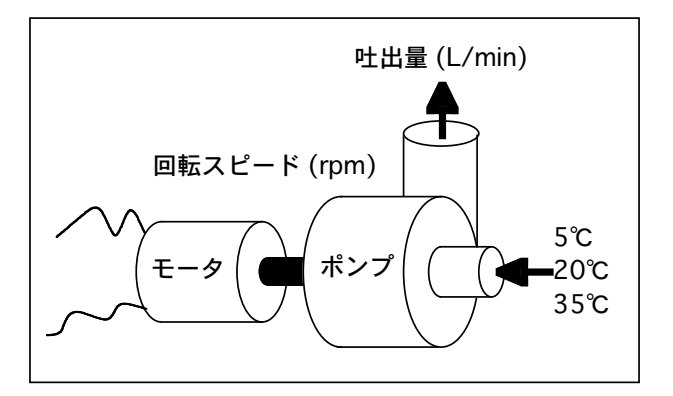

図 2 バーチャルな電動ポンプの開発

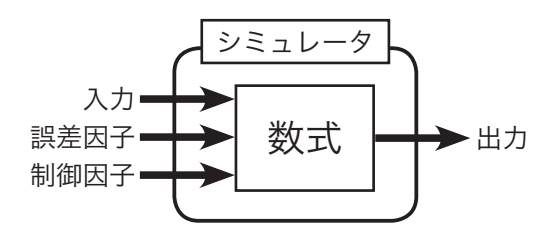

図 3 品質工学シミュレータの概念

案した。「机上で短時間に楽に実験できる教材」とい うことであれば、パソコン上で動くシミュレータは 最適な教材である。また、『電動ポンプの開発』とい うテーマは、実際の開発現場にありそうなテーマで あり、基本機能や誤差因子についても理解しやすい。

 この品質工学シミュレータの概念を図 3 に示す。 ポンプの開発とは要するに「どういう設計にしたら、 どういう性能が得られるか」である。よって、シミュ レータの概念は、設計条件である制御因子と、入出 力および誤差因子を数式で関係づけるものになる。

#### 3.2 数式の作成

 品質工学シミュレータの数式は、(1) 式のような関 数になる。

 $y = f(M, N, A, B, C, D, E, F, G, H)$  (1) この関係を図 4 に示す。入力 M と出力 y の関係は、 誤差因子 N および制御因子 A-H( 設計条件 ) から影 響を受ける。

品質工学は、誤差因子に対して強いシステムを作

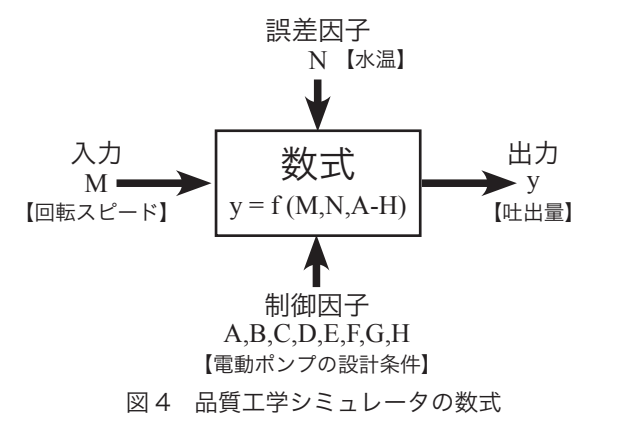

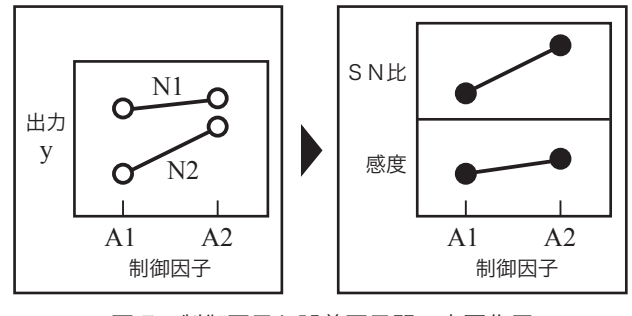

図 5 制御因子と誤差因子間の交互作用

ることを目的としている。この誤差因子に対する強 さは、SN 比という尺度で表現される。この SN 比を 改善することができるのは、「制御因子と誤差因子の 間に交互作用が存在する」からである。よって、こ の交互作用が出現するような数式を作る必要がある。 図 5 の左側にこの交互作用の概念を示す。制御因子 A1 は誤差因子 (N1,N2) の影響を受けやすく、制御 因子 A2 は誤差因子の影響を受けにくいことを表し ている。この交互作用を持つ数式を、品質工学シミュ レータに組み込めば、図 5 の右側に示すような要因 効果が得られる。制御因子 A1 と A2 の SN 比には差 があり、SN 比の改善が可能となる。この SN 比の改 善を体験してもらうことが、品質工学シミュレータ のねらいのひとつである。

 今回開発する数式には、この交互作用が強く表れ る因子と弱く現れる因子を織り交ぜることにした。 制御因子として設定する 8 つの因子は、この交互作 用の強弱が全て異なっている。図 6 に今回設定した 要因効果図を示す。この要因効果が得られるような 数式を考案し、品質工学シミュレータに組み込んだ。

#### 3.3 ソフトウエアへの組み込み

 今回考案した数式は、専用ソフトウエアによりプ ログラミングを行い、シミュレータを製作した。図 7 にシミュレータが起動している画面を示す。画面 の構成は非常にシンプルである。マウスを用いて各 種条件を設定し、結果を表示するだけのプログラム である。使い方の習得には 1 分もかからず、直感的

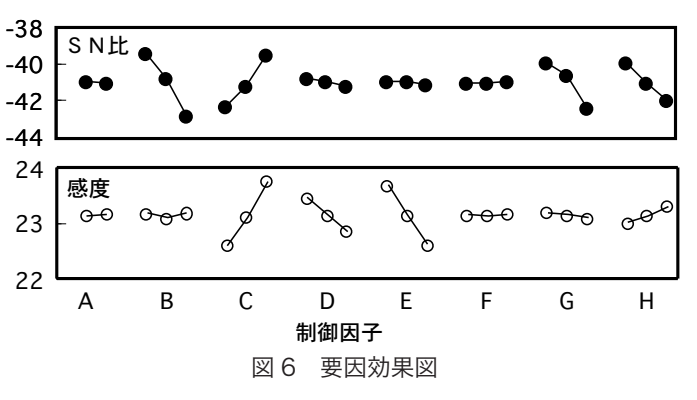

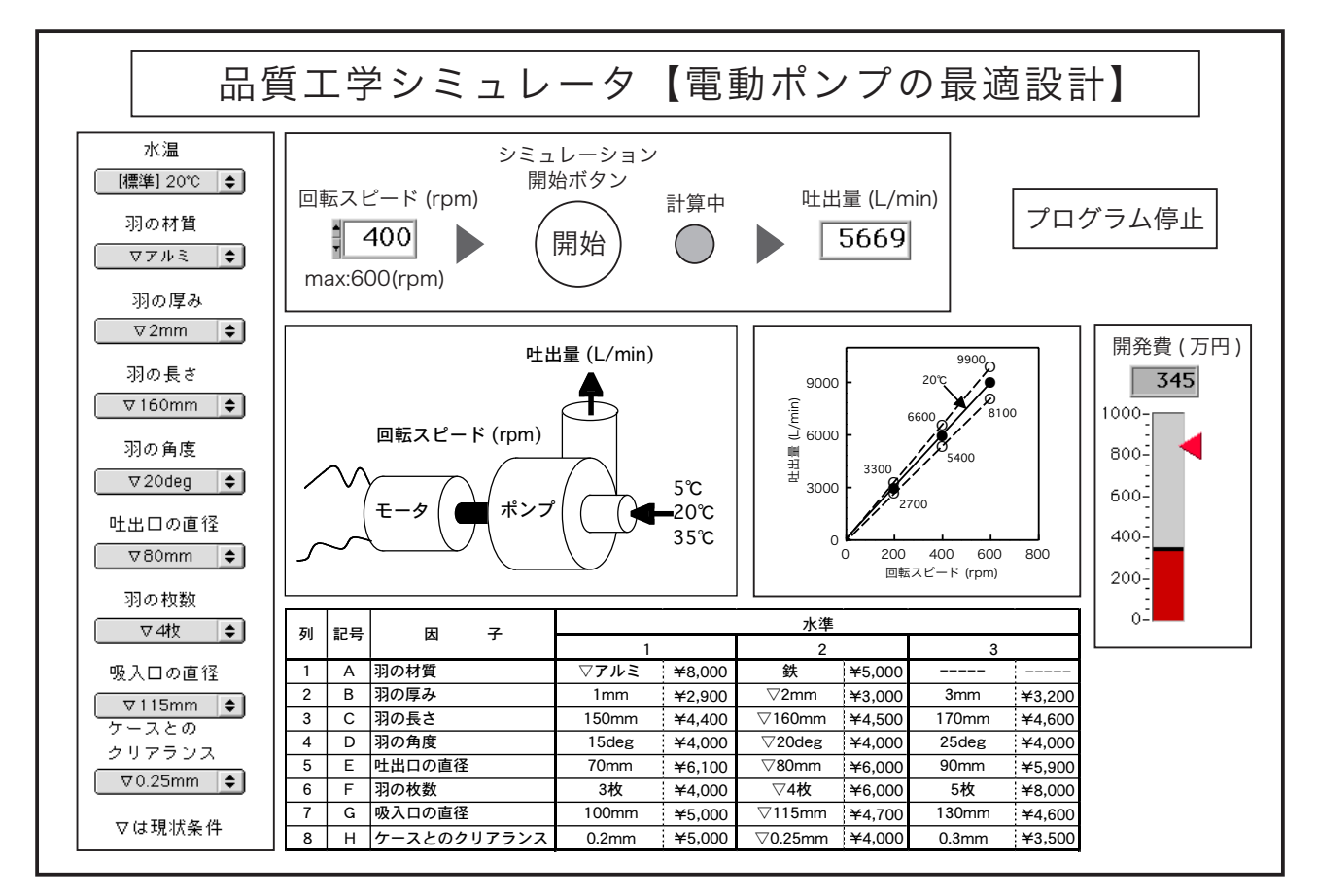

図 7 品質工学シミュレータの画面

な操作が可能である。

 この品質工学シミュレータは、Windows 用実行 形式ファイルとしてセミナー受講者に提供される。 非常に軽いプログラムなので、遅い CPU のパソコン でもシミュレーション実習に支障はない。

#### 3.4 シミュレータの操作手順

シミュレータの操作手順は、以下の通りである。

- 1. 誤差因子の設定
- 2. 制御因子の設定
- 3. 信号因子の設定
- 4. シミュレーションの実行
- 5. 出力の読み取り

 図 8 に、画面上で制御因子を設定する様子を示す。 誤差因子および制御因子の設定は、このようなプル ダウンメニューにより行う。信号因子の設定は、数 値の直接入力または▲▼キーにより行う。シミュレー ションの計算開始は、ボタンを押すだけである。計 算は即座に終了し、出力値が表示される。

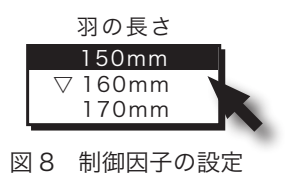

### 4. シミュレータを用いた体験実習セミナー 4.1 教育カリキュラム

 弊社の品質工学教育カリキュラムを表 1 に示す。 初心者セミナーから始まり、体験実習セミナー、個 別指導会へと続く流れで、初心者への教育・普及を 行っている。メインとなるのは、初心者セミナーお よび個別指導会であるが、技術者のモチベーション を高めるという意味においては、今回のシミュレー タを用いた体験実習セミナーも、非常に重要な位置 づけになっている。

#### 4.2 体験実習セミナーの目的

 品質工学シミュレータの用いた体験実習セミナー の目的は、3 つある。

 1 つ目は、『L18 直交表を使った開発の流れを簡単 に体験する』である。よくいわれる言葉に「品質工

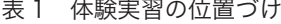

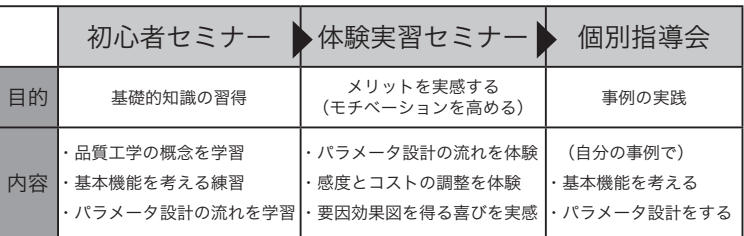

学は、とにかく 1 回やってみればわかる」というも のがある。しかし実際には「とにかく 1 回やる」こ とが高い壁になっており、知識の習得で終わってし まい、実践に至る例は少ない。よって、この体験実 習セミナーを通じて品質工学を気軽に体験できれば、 非常に効果的であると考えた。

 2 つ目は、『要因効果図を得る喜びを体験する』で ある。これには筆者が初めて品質工学を適用し、要 因効果図を得た時の喜びを、これから品質工学を学 ぶ技術者にも味わって欲しいというねらいがある。

 3 つ目は、『性能 (Q) コスト (C) 開発期間 (D) のメ リットを実感する』である。とかく品質工学の体験 実習では、最適条件を求め、性能を向上させること が注目されがちである。そこで、コストの削減と開 発期間の短縮にも目を向けてもらいたいという意図 がある。

#### 4.3 セミナーの内容

 体験実習セミナーは、以下の内容および時間配分 で進められる。トータルで半日のセミナーである。

- 1. 品質工学の復習 (10min)
- 2. 最適条件を求める手順 (10min)
- 3. シミュレータの使い方説明 (10min)
- 4. 解析用表計算シートの使い方説明 (10min)
- 5. パラメータ設計の実習 (120min)
- 6. まとめ (20min)

メインとなるパラメータ設計の実習には 120min を 要する。その内半分の 60min は、L18 直交表実験 (108 回のシミュレーション実験 ) にあてられる。パ ラメータ設計の実習の詳細は以下のようになる。

 5. パラメータ設計の実習 (Total:120min) 5.1 仕様書 ( 開発目標 ) の提示 (5min) 5.2 基本機能とノイズの検討 (5min) 5.3 予備実験 (5min)【シミュレータ】 5.4 L18 直交表への割り付け (2min) 5.5 L18 直交表実験 (60min)【シミュレータ】 5.6 要因効果図の作成 (4min) 5.7 最適条件と比較条件の決定 (4min) 5.8 確認実験 (5min)【シミュレータ】 5.9 利得の再現性の確認 (5min) 5.10 感度とコストの調整 (20min) 5.11 最終選択条件で実験 (5min)【シミュレータ】

## 4.4 開発目標

 この品質工学シミュレータを用いて電動ポンプの 設計を行うわけであるが、受講者には最初に、電動 ポンプの開発目標が提示される。この開発目標には、 性能 (Q)、コスト (C)、開発期間 (D) を意識させるた

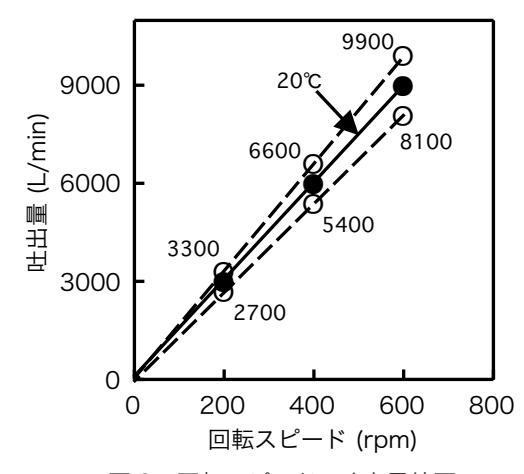

図 9 回転スピード - 吐出量線図

めに、『現状よりも高性能で低コストなポンプを短期 間で開発せよ』と指示されている。より詳細な内容 を以下に示す。

ーーーーーーーーーーーー開発目標ーーーーーーーーーーーー

#### ●性能

 図 9 の回転スピード - 吐出量線図の性能を満たすこと ・回転スピードは、0 〜 600 (rpm) の範囲内 ・水温の変化 (20° C ± 15° C) に伴う吐出量の変化を 10% 以内に抑える ・繰り返し誤差があるので目標値± 5(L/min) とする ・具体的な目標値を以下に示す 【水温 20° C の時の吐出量】 ・回転スピード 200 (rpm) の時、3000 (L/min) ・回転スピード 400 (rpm) の時、6000 (L/min) ・回転スピード 600 (rpm) の時、9000 (L/min)  $\bigcirc$ コスト (製品) 製品のコストは 36,500 円以下とすること ( 現状の 40,200 円より 3,700 円のコストダウン ) ・表 2 に各設計条件のコストを示す。 ●コスト (開発費) 開発費は 850 万円以下とすること

・シミュレーション 1 回に 5 万円の費用を要する

- ●開発期間 開発期間は延べ 17 日間以内とすること
	- ・シミュレーション 1 回に 1 時間を要する
	- ・1 日のシミュレーション回数は最多で 10 回
- ●設計条件

 表 2 の設計条件の中から、最適な設計値を選ぶこと ・現状条件は「▽」( コストは 40,200 円 ) である

#### 4.5 シミュレータの活用場面

セミナーでシミュレータを活用する場面は 4 回ある。

ーーーーーーーーーーーーーーーーーーーーーーーーーーーー

・予備実験・・・・・・【シミュレータ】(5min)

- ・L18 直交表実験・・・【シミュレータ】(60min)
- ・確認実験・・・・・・【シミュレータ】(5min)
- ・最終選択条件で実験 ・【シミュレータ】(5min)

次に各活用場面での実験とその結果を述べる。

| 列              | 記号 | 因<br>子      | 水準                |          |                       |          |                   |          |
|----------------|----|-------------|-------------------|----------|-----------------------|----------|-------------------|----------|
|                |    |             |                   |          | 2                     |          | 3                 |          |
|                | A  | 羽の材質        | ▽アルミ              | ¥8,000   | 鉄                     | $*5,000$ |                   |          |
| 2              | B  | 羽の厚み        | 1mm               | $*2,900$ | $\nabla$ 2mm          | $*3,000$ | 3 <sub>mm</sub>   | $*3,200$ |
| 3              | C  | 羽の長さ        | 150mm             | $*4,400$ | $\nabla$ 160mm        | $*4,500$ | 170 <sub>mm</sub> | ¥4,600   |
| $\overline{4}$ | D  | 羽の角度        | 15deg             | ¥4,000   | $\nabla$ 20deg        | $*4,000$ | 25deg             | ¥4,000   |
| 5              | E  | 吐出口の直径      | 70mm              | $*6,100$ | $\nabla$ 80mm         | $*6,000$ | 90 <sub>mm</sub>  | ¥5,900   |
| 6              | F  | 羽の枚数        | 3枚                | $*4,000$ | $\bigtriangledown$ 4枚 | $*6,000$ | 5枚                | ¥8,000   |
| 7              | G  | 吸入口の直径      | 100 <sub>mm</sub> | $*5,000$ | $\nabla$ 115mm        | $*4.700$ | 130mm             | $*4,600$ |
| 8              | н  | ケースとのクリアランス | 0.2 <sub>mm</sub> | $*5,000$ | $\nabla$ 0.25mm       | $*4,000$ | 0.3 <sub>mm</sub> | $*3,500$ |

表 2 制御因子およびコスト(▽は現状条件)

#### 4.5.1 予備実験

 L18 直交表実験に先立ち、以下の 3 点を検討する ために、シミュレータによる予備実験を行う。

- ・設定した入出力の妥当性
- ・設定した誤差因子の妥当性
- ・繰り返し誤差の大きさの把握

実際の予備実験の結果を、図 10 に示す。検討した 3 点の内、「入出力の妥当性」および「誤差因子の妥当 性」は良好であることがわかる。また、「繰り返し誤 差の大きさ」についても、誤差因子の影響に比べて 十分に小さいことがわかる。なお、このシミュレー タでは、意図的に± 0.05% の繰り返し誤差が出現す るようにプログラミングされている。

#### 4.5.2 L18 直交表実験

 L18 直交表実験は、18 通りの設計条件の組み合わ せでシミュレーションが行われる。信号因子 3 水準、 誤差因子 2 水準であるので、合計で 108 個のデータ になる。このシミュレーションに要する時間は、約 60min である。シミュレーションの結果を表 3 に示 す。なお、SN 比および感度は、セミナー時に別途配 布される解析用表計算シートへ入力することにより 自動的に計算される。

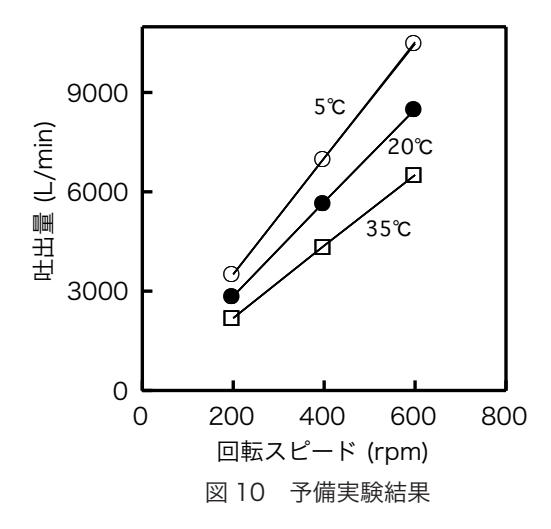

#### 4.5.3 確認実験

 確認実験では、最適条件および比較条件でシミュ レーションを行う。利得の再現性の結果を表 4 に 示す。本シミュレータでの SN 比の利得は、推定値 11.42db に対して、確認値 12.17db となり、利得 の再現性は良好である。最適条件および比較条件を グラフにプロットしたものを図 11 に示す。これらの グラフは、セミナー時に配布させる解析用表計算シー トで自動的に作成されるものである。

#### 4.5.4 最終選択条件での実験

 利得の再現性を確認した後、感度およびコストの 調整の検討を行う。感度の合わせ込みおよびコスト の削減について学習させることがねらいである。そ して、それが終了した後の最終選択条件の組み合わ せで、再度シミュレーションを行い、性能の確認を する。表 5 にその結果を示す。最終選択条件では、 最初に提示された開発目標をクリアしていることが わかる。この時点で受講者は、品質工学の威力を実 感することになる。

|       | 回転スピード(rpm) |                |                |                |                |                |          |       |
|-------|-------------|----------------|----------------|----------------|----------------|----------------|----------|-------|
|       | M 1         |                | M <sub>2</sub> |                | M <sub>3</sub> |                |          |       |
|       |             | 200 rpm        | 400 rpm        |                | 600 rpm        |                |          |       |
|       |             | 水温             | 水温             |                | 水温             |                |          |       |
|       | 5°C         | $35^{\circ}$ C | 5°C            | $35^{\circ}$ C | 5°C            | $35^{\circ}$ C | SN比      | 感度    |
| No.1  | 3465        | 2430           | 6924           | 4858           | 10386          | 7286           | $-38.38$ | 23.36 |
| No.2  | 3422        | 2297           | 6838           | 4595           | 10262          | 6893           | $-39.36$ | 23.10 |
| No.3  | 3499        | 2198           | 6997           | 4396           | 10491          | 6590           | $-40.67$ | 23.07 |
| No.4  | 3751        | 1850           | 7505           | 3698           | 11254          | 5548           | $-44.12$ | 22.92 |
| No.5  | 3129        | 2158           | 6259           | 4314           | 9384           | 6475           | $-38.78$ | 22.42 |
| No.6  | 3736        | 2534           | 7468           | 5073           | 11210          | 7608           | $-39.14$ | 23.91 |
| No.7  | 3973        | 1885           | 7948           | 3772           | 11920          | 5655           | $-44.54$ | 23.31 |
| No.8  | 3561        | 1854           | 7122           | 3708           | 10679          | 5562           | $-43.47$ | 22.63 |
| No.9  | 3663        | 2366           | 7327           | 4732           | 10990          | 7099           | $-40.16$ | 23.56 |
| No.10 | 2905        | 1918           | 5810           | 3835           | 8717           | 5755           | $-39.72$ | 21.63 |
| No.11 | 3857        | 2420           | 7713           | 4842           | 11576          | 7261           | $-40.70$ | 23.92 |
| No.12 | 3677        | 2643           | 7355           | 5285           | 11035          | 7932           | $-37.78$ | 23.98 |
| No.13 | 3318        | 1698           | 6638           | 3395           | 9956           | 5092           | $-43.69$ | 21.97 |
| No.14 | 3712        | 2269           | 7425           | 4535           | 11140          | 6809           | $-41.16$ | 23.50 |
| No.15 | 3645        | 2636           | 7286           | 5268           | 10931          | 7902           | $-37.63$ | 23.91 |
| No.16 | 3451        | 1826           | 6897           | 3654           | 10346          | 5483           | $-43.25$ | 22.41 |
| No.17 | 3766        | 1951           | 7532           | 3902           | 11290          | 5851           | $-43.53$ | 23.10 |
| No.18 | 4044        | 2385           | 8086           | 4771           | 12122          | 7161           | $-41.72$ | 24.12 |

表 3 L18 直交表実験の結果

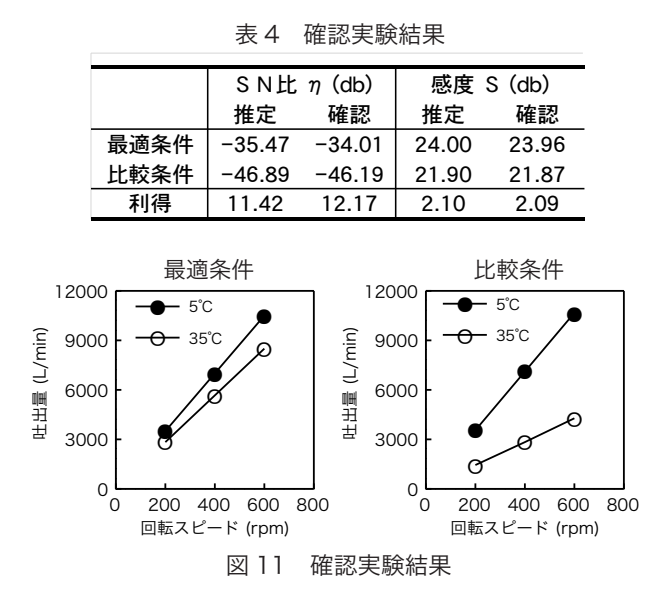

#### 4.6 従来法との違い

 セミナーではこの後、品質工学的開発方法と従来 型の KKD(勘、経験、度胸)での開発方法の違いを 検討する。もし KKD で開発したならば、短期間に開 発仕様を満足できるような電動ポンプの開発を終え ることができたかどうかを受講者自身に考えてもら う。

#### 5. まとめ

 今回、体験実習用のソフトウエア教材の開発を行っ た。その結果、以下のようなメリットを得ることが できた。

・机上で短時間で実験できる

・実習の手間を大幅に省くことができる

 ・実際の企業の開発現場でありそうな実験教材な ので、基本機能や誤差因子がわかりやすい

・パラメータ設計を簡単に体験することができる

 今後は、この品質工学シミュレータを活用し、品 質工学ファンを増やしたいと考えている。

 今回のシミュレータは、プログラミングソフトを 使って製作したが、一般的な表計算ソフトを用いて も、同様なシミュレータを製作することは十分に可 能である。企業内で品質工学を推進している担当者 の方々にも、自身の手で数式を考案し、独自のシミュ レータを作り社内での普及に役立てていただきたい。

表 5 最終選択条件の結果

|                |        | 吐出量 (L/min) |        |
|----------------|--------|-------------|--------|
| 誤差因子           |        |             |        |
|                | 200rpm | 400rpm      | 600rpm |
| 5°C            | 3299   | 6598        | 9899   |
| 20°C           | 3000   | 6000        | 9003   |
| $35^{\circ}$ C | 2701   | 5401        | 8099   |

#### ■参考文献

- 1) 増田雪也 : 品質工学の導入教育と普及に関する検 討 ,QES2004 論文集 ,p168-171(2004)
- 2) 五十嵐二伯ほか : 紙コプターの基本機能について , 品質工学 ,Vol.3,No.4,p49-56(1995)
- 3) 藤本良一 : パラメータ設計によるカミコプター最 適化 , 品質工学 ,Vol.12,No.6,p24-30(2004)
- 4) 宇井友成ほか : スタタパルトによる体験セミナー を主体とした品質工学の社内展開 ,QES2000 論 文集 ,p82-85(2000)
- 5) 寺石克弘ほか : ゼンマイ駆動玩具を用いた社 内動特性研修用教材の開発 ,QES2000 論文 集 ,p94-97(2000)

#### Q & A

Q1 制御因子の水準を設定する際、あらかじめ設 定してある 3 水準以外の値を入力することは可能で しょうか ?

A1 不可能です。プルダウンメニューで選択する 3 水準のみ入力可能です。

Q2 図 6 の要因効果図は、意図的にこのような効果 になるのように、数式を考えたのですか ?

A2 はい、意図的にこのような効果になるようにし ました。理由は、SN 比と感度の組合せを 4 種類作 り出したかったからです。例えば、「SN 比に変化が なく、感度に変化のある組合せ」では、感度の調整 をすることができます。また、「SN 比に変化がなく、 感度にも変化のない組合せ」では、コストの調整を することができます。セミナー受講者に、これらの 体験をしてもらうために、意図的にこのような要因 効果図になるような数式を作り出しました。